# **1.1 Sumario**

- [1](#page-0-0) [Introdución](#page-0-0)
	- ♦ [1.1](#page-1-0) [Instalar os paquetes necesarios](#page-1-0)
	- ♦ [1.2](#page-1-1) [Agregar os esquemas básicos](#page-1-1)
- [2](#page-2-0) [Instalar e configurar slapd](#page-2-0)
	- ♦ [2.1](#page-2-1) [Instalación do paquete](#page-2-1)
	- ♦ [2.2](#page-3-0) [Ficheiros de ldap](#page-3-0)
	- ♦ [2.3](#page-6-0) [Configuración de slapd](#page-6-0)
- [3](#page-9-0) [Utilidades ldap: paquete ldap-utils](#page-9-0)
	- ♦ [3.1](#page-9-1) [Instalación de ldap-utils](#page-9-1)
	- [3.2](#page-9-2) [Consultar a BD: ldapsearch](#page-9-2) ♦
		- ◊ [3.2.1](#page-10-0) [Consultar o dominio creado](#page-10-0)
		- ◊ [3.2.2](#page-10-1) [Consultar obxectos da rama dc=iescalquera,dc=local](#page-10-1)

# <span id="page-0-0"></span>**1.2 Introdución**

- Neste apartado aparte de instalar os paquetes necesarios e tamén imos pararnos un pouco en revisar os ficheiros de LDAP para familiarizarnos un pouco máis coa súa estrutura.
- A imaxe amosa o escenario 1.E

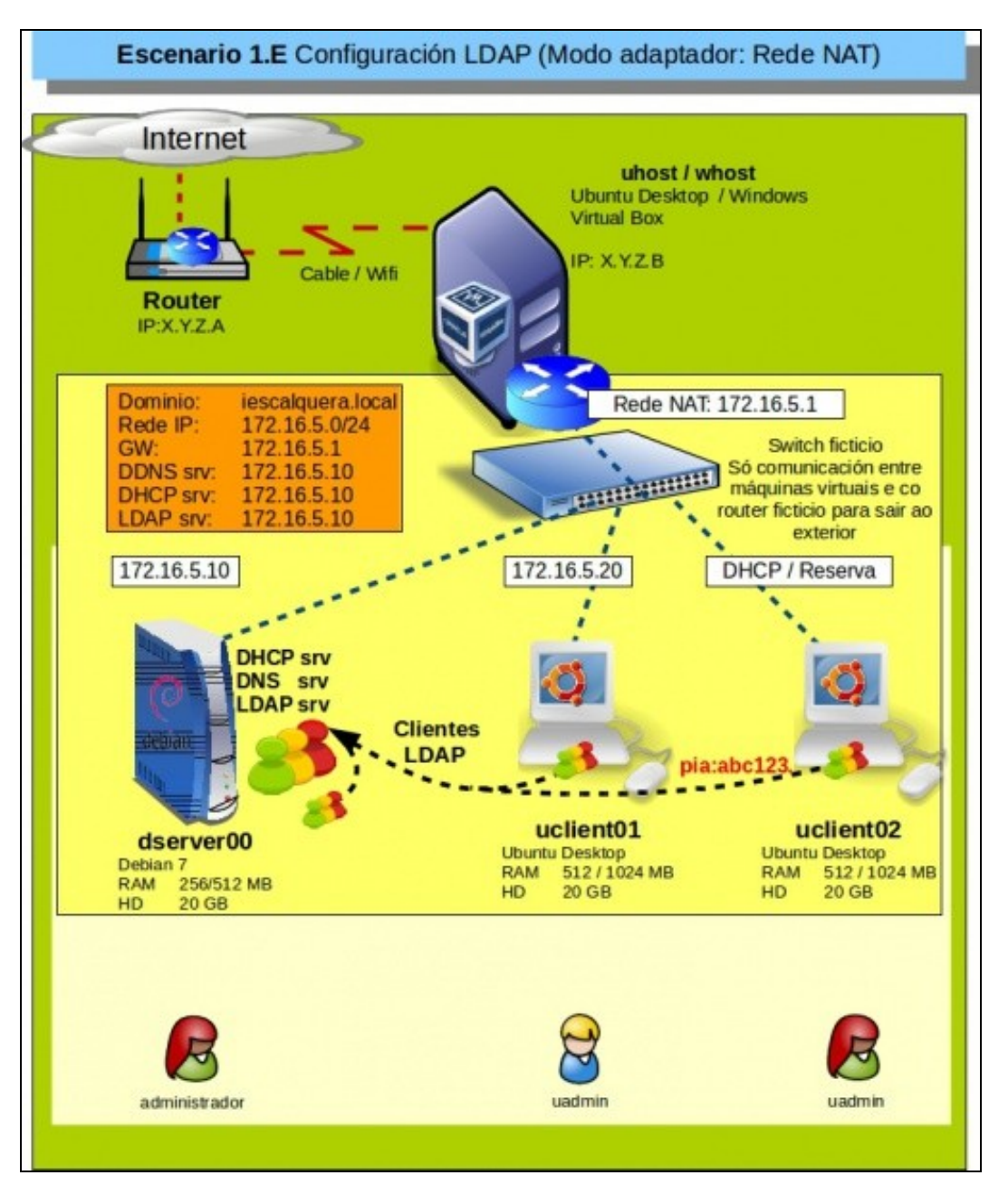

**IMPORTANTE**: para manter a compatibilidade na parte V con SAMBA o nome de dominio non debe exceder os 15 caracteres (Neste caso • *iescalquera* ten 11).

## <span id="page-1-0"></span>**1.2.1 Instalar os paquetes necesarios**

- En primeiro lugar, teremos que instalar no servidor os paquetes necesarios para a execución do servidor LDAP (**[slapd \(Standalone LDAP](http://www.openldap.org/software/man.cgi?query=slapd) [Daemon\)](http://www.openldap.org/software/man.cgi?query=slapd)**) .
- Logo instalaremos as utilidades básicas para manexar a súa información. O comando que usaremos será este:

### </source>

## <span id="page-1-1"></span>**1.2.2 Agregar os esquemas básicos**

- Como xa indicamos na parte introdutoria ao instalar o servizo LDAP en Debian (slapd), este xa instala por defecto os catro esquemas que se indicaron anteriormente: core, COSINE, NIS, inetOrgPerson.
- Pronto o comprobaremos.
- Se non estiveran instalados, ou quixeramos instalar algún outro debemos executar:

ldapadd -Y EXTERNAL -H ldapi:/// -f /ruta ao esquema/esquema.ldif

- O comando ldapadd instalarémolo máis adiante, este atópase no paquete **ldap-utils** que non instalamos por agora.
- Se observásemos a saída da execución dese comando, veriamos que se produce un erro se intentamos engadir un esquema que xa existe, por exemplo *core*, debido a que xa está engadido:

```
SASL/EXTERNAL authentication started
SASL username: gidNumber=0+uidNumber=0,cn=peercred,cn=external,cn=auth
SASL SSF: 0
adding new entry "cn=core, cn=schema, cn=config"
ldap_add: Other (e.g., implementation specific) error (80)
         additional info: olcAttributeTypes: Duplicate attributeType: "2.5.4.2"
```
Se se engade un esquema que non existe o resultado sería semellante a, por exemplo o esquema *openldap*:

```
SASL/EXTERNAL authentication started
SASL username: qidNumber=0+uidNumber=0, cn=peercred, cn=external, cn=auth
SASL SSF: 0
adding new entry "cn=openldap, cn=schema, cn=config"
```
## <span id="page-2-0"></span>**1.3 Instalar e configurar slapd**

• A continuación imos instalar **slapd**, examinar os ficheiros de ldap e configurar o paquete para o noso dominio **iescalquera.local**.

### <span id="page-2-1"></span>**1.3.1 Instalación do paquete**

• Instalación slapd

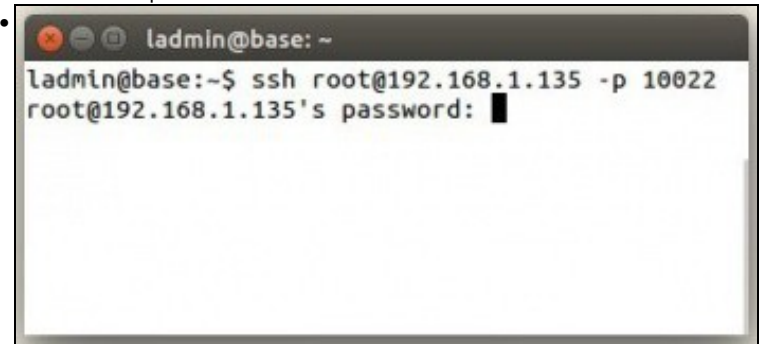

Comezamos conectándonos ao servidor **dserver00** dende o exterior.

Lembrar que rediriximos os portos en VirtualBox no escenario 1.A, e estamos conectándonos á IP do host real a un porto que nos redirixe ao

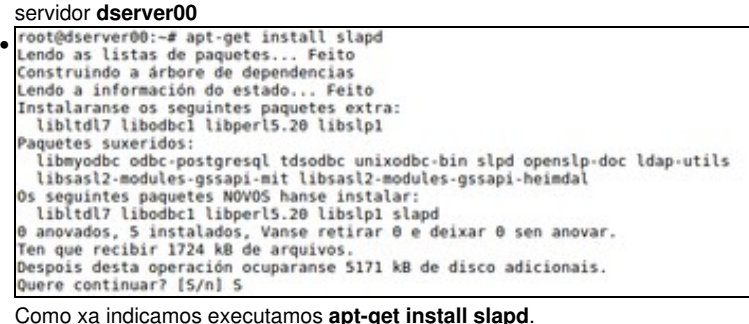

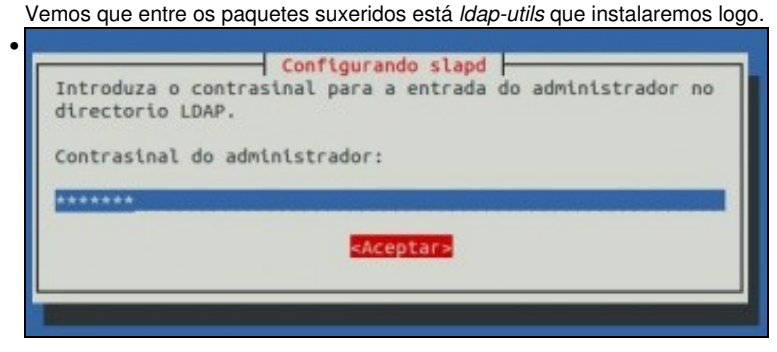

Pídenos o contrasinal do usuario **admin**, que é o usuario que vai administrar o directorio de ldap. Introducimos, para variar, **abc123.** (punto incluído)

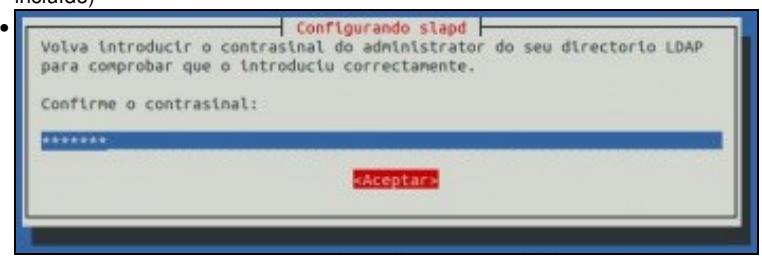

Repetimos o contrasinal, e veremos que remata a instalación do paquete.

## <span id="page-3-0"></span>**1.3.2 Ficheiros de ldap**

- Unha vez instalado o paquete imos ver un pouco os ficheiros que que xestiona o servizo slapd. Estes atópanse en:
	- ♦ **/etc/ldap/\***: ficheiros de configuración do directorio ldap.
	- ♦ **/etc/default/sldap**: ficheiro de configuración do servizo slapd.
	- ♦ **/var/lib/ldap/\***: onde están as bases de datos que usa slapd.
	- ♦ **/usr/lib/ldap/\***: contén módulos que pode usar slapd.
- Instalamos o paquete tree para axudarnos coa estrutura de ficheiros:

apt-get install tree

• Imos ver por arriba a estrutura da seguinte imaxe

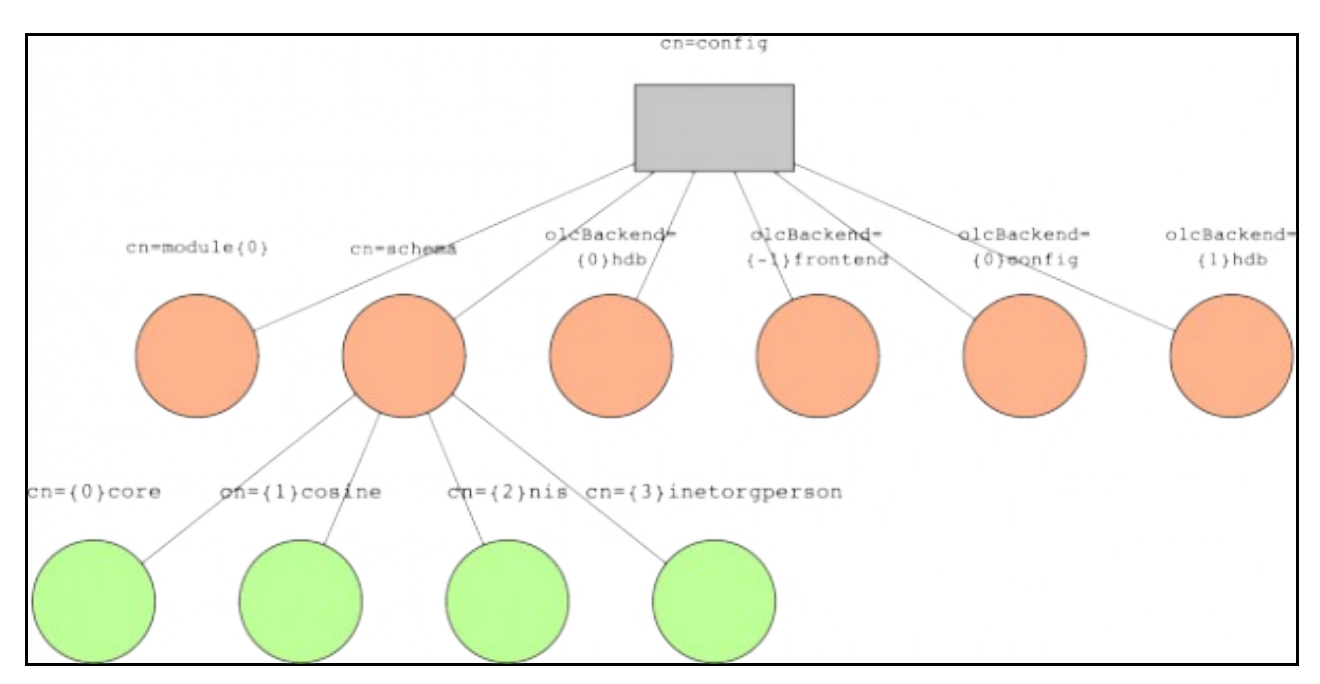

• Instalación slapd

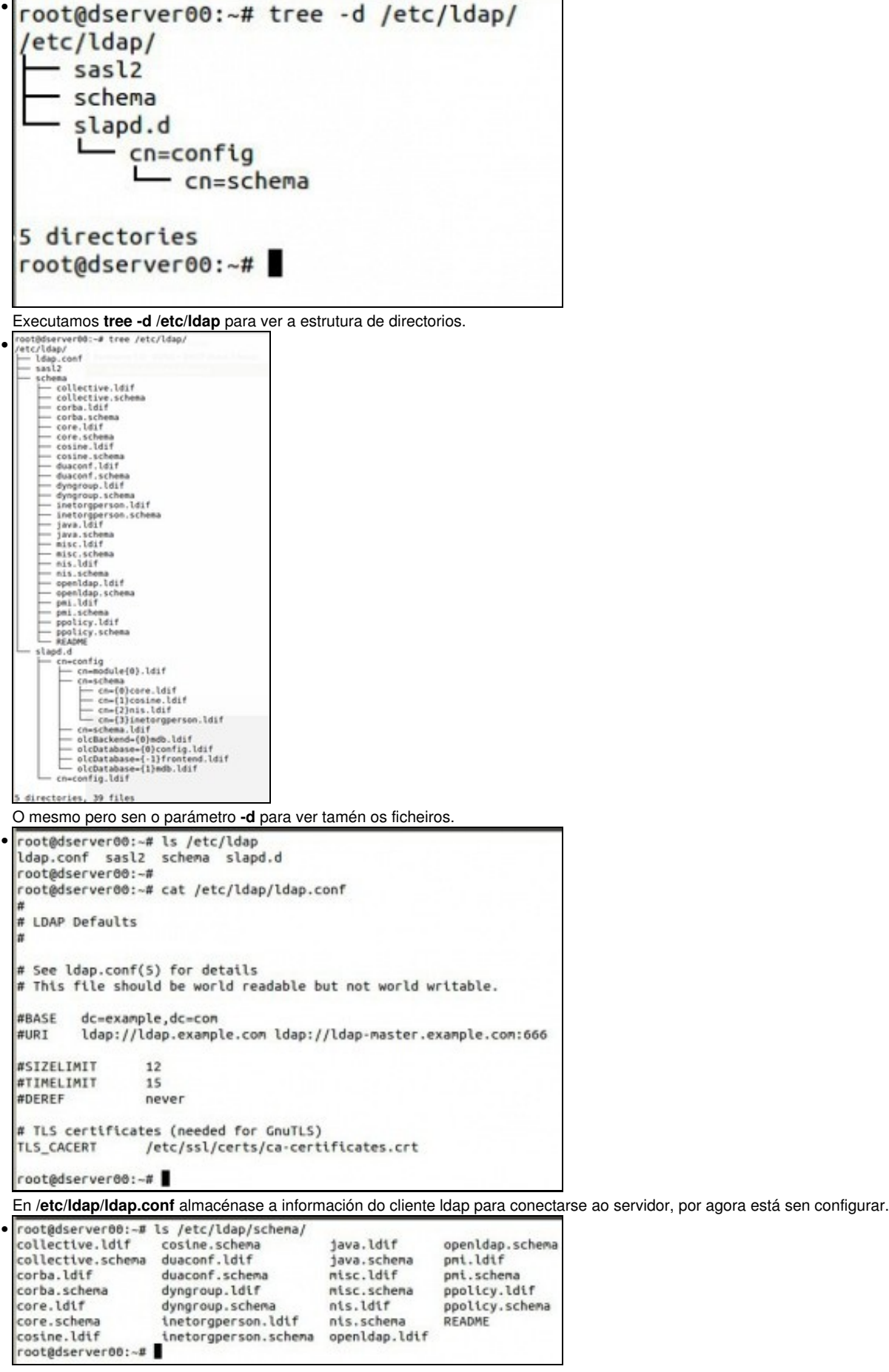

**/etc/ldap/schema** contén esquemas que poden ser cargados no directorio de ldap. Como xa vimos catro deles xa están cargados. Pódese observar o contido dos ficheiros para familiarizarse con eles.

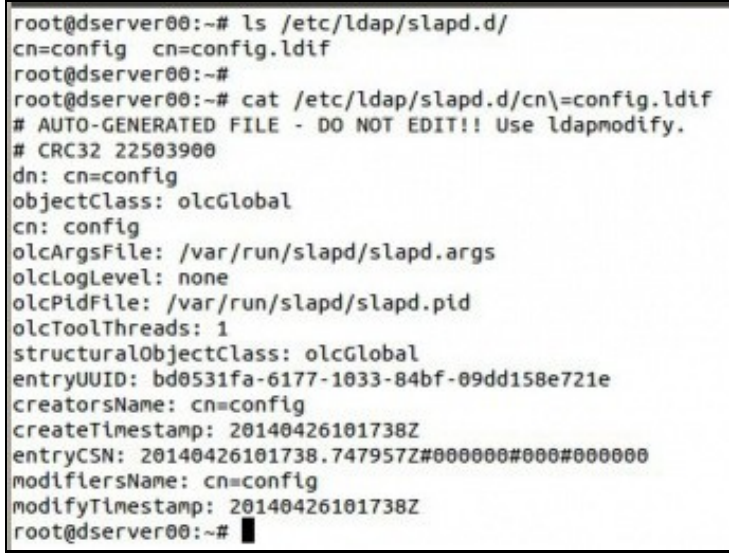

•

En **/etc/slapd/slapd.d** temos o ficheiro da rama de configuración **cn=config**. Para manexarse con estes ficheiros con símbolos como =, {, etc, aconséllase usar a tecla TAB para completar as instrucións (Premer 1 vez, ou 2 veces se hai directorios/ficheiros que teñen o mesmo comezo) ou poñer escribir os nomes completos dos ficheiros/directorios entre " ".

Observar: o dn, e o objectClass. Como vemos calquera rama da árbore DIT (Digital Information Tree, que vimos na teoría) debe ser introducida no directorio LDAP. Con este ficheiro foi co que se cargou a rama **cn=config** por parte do proceso de instalación de slapd. Dentro do mesmo directorio está o directorio **cn=config**.

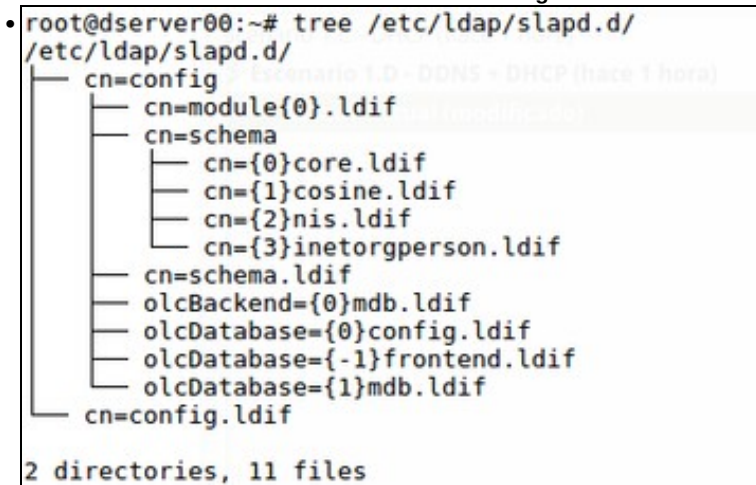

Dentro de **/etc/slapd/slapd.d/cn=config** temos o directorio **cn=schema** que indica cales son esquemas que están cargados na base de datos/directorio ldap.

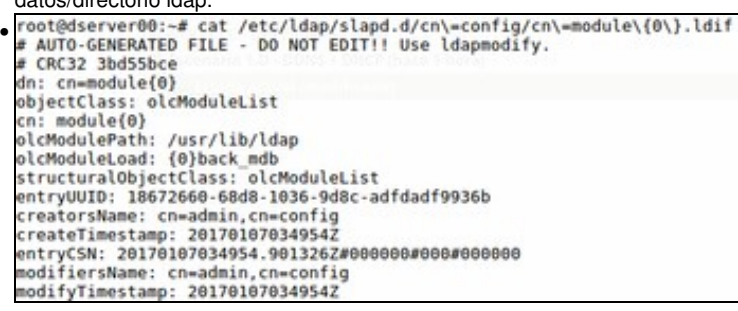

O ficheiro **/etc/ldap/slapd.d/cn=config/cn=module{0}.ldif** indícalle ao demo slapd cales son os módulos que se deben cargar. Observar como se indica o directorio no que buscar os módulos e que módulos cargar. Neste caso a base de datos.

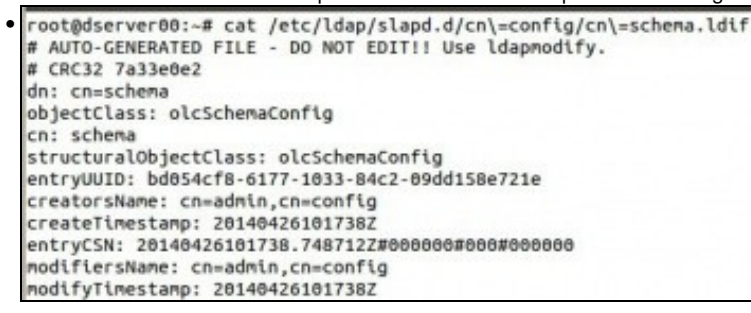

# O ficheiro **cn=schema.ldif** contén a definición da entrada **cn=schema** da árbore DIT (mirar gráfico superior). Obviamente este esquema é

cargado antes que os catro anteriores (core, cosine, nis, ...) pois os anteriores colgan deste nodo da árbore.<br>root@dserver00:-# cat /etc/ldap/slapd.d/cn\=config/olcDatabase\=\{1\}mdb.ldif<br># AUTO-GENERATED FILE - DO NOT ED • CRC32 61fad8bb dn: olcDatabase={1}mdb un: utcoatausseeline<br>objectClass: olcDatabaseConfig<br>objectClass: olcMdbConfig<br>olcDatabase: {1}mdb otconcause: trimmo<br>olcDbDirectory: /var/lib/ldap<br>olcSuffix: dc=nodomain<br>olcAccess: {0}to attrs=userPassword,shadowLastChange by self write by anonym ous auth by \* none<br>ous auth by \* none<br>olcAccess: {1}to dn.base="\* by \* read<br>olcAccess: {2}to \* by \* read<br>olcLastMod: TRUE otcasinuu: inue<br>olcRootDN: cn=admin,dc=nodomain<br>olcRootPW:: elNTSEF9eGpHdXE3dFNKSm9XdUtUY0R4TWxYK3lLMm5rRU9yRko= olcDbCheckpoint: 512 30 olcDbIndex: objectClass eq<br>olcDbIndex: cn,uid eq olcDbIndex: uidNumber,gidNumber eq<br>olcDbIndex: member,memberUid eq<br>olcDbMaxSize: 1073741824

Os ficheiros **.../cn=config/olcDatabase\*** conteñen directivas sobre as bases de datos. A numeración úsase para distinguir distintas BBDD do mesmo tipo. Neste caso, a que ten o ordinal 1, amosa, entre outras cousas, quen pode acceder á rama **nodomain.com**, tanto en modo

escritura como en modo lectura. Tan pronto configuremos slapd veremos como cambia o contido dese ficheiro. root@dserver00:~# cat /etc/default/slapd • # Default location of the slapd.conf file or slapd.d cn=config directory. If # enpty, use the conpiled-in default (/etc/ldap/slapd.d with a fallback to # /etc/ldap/slapd.conf). SLAPD\_CONF= # System account to run the slapd server under. If empty the server # will run as root. SLAPD USER-"openldap # System group to run the slapd server under. If empty the server will # run in the primary group of its user. SLAPD GROUP="openldap # Path to the pid file of the slapd server. If not set the init.d script # will try to figure it out from \$SLAPD\_CONF (/etc/ldap/slapd.conf by # default) SLAPD\_PIDFILE\* # slapd normally serves ldap only on all TCP-ports 389. slapd can also # service requests on TCP-port 636 (ldaps) and requests via unix # sockets. # Example usage: # SLAPD\_SERVICES="ldap://127.0.0.1:389/ ldaps:/// ldapi:///" SLAPD\_SERVICES="ldap:/// ldapi:///

Xa noutro directorio, o ficheiro **/etc/default/slapd** permítenos, entre outras cousas indicar cales son os protocolos polos que se pode conectar un cliente ao demo slpad. Neste caso son:

**-ldap**: que usa o protocolo TCP e escoita no porto 389, podemos conectarnos dende calquera sitio coa sintaxe: ldap://ip\_do\_servidor **-ldapi**: que se usa para conectarse co cliente dentro do mesmo servidor ao demo slapd usando **Sockets de Unix**

([http://es.wikipedia.org/wiki/Socket\\_Unix\)](http://es.wikipedia.org/wiki/Socket_Unix) e non a pila de protocolos TCP/IP. Para conectarse só precisamos poñer o nome do protocolo: ldapi://.

**- ldaps**: non está habilitado por defecto e permite realizar conexións cifradas (seguras) entre os clientes e o servidor como veremos no escenario 1.F. Usa tamén o protocolo TCP e escoita no porto 636. Para conectarse: ldaps://ip\_servidor:636 (porto opcional).

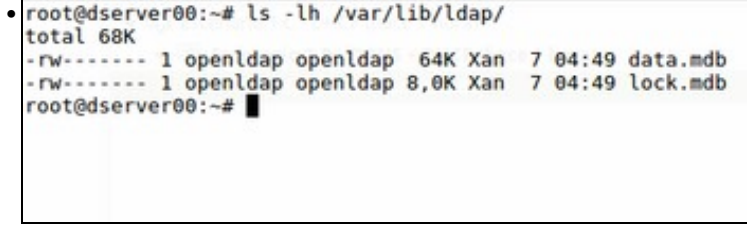

Finalmente en **/var/lib/ldap** almacénase a BD do directorio.

## <span id="page-6-0"></span>**1.3.3 Configuración de slapd**

- Trala lectura do punto anterior, que tal se lle damos unha segunda volta? e logo imos configurar por fin o servidor.
- A continuación imos personalizar a configuración do directorio ldap para o noso dominio **iescalquera.local**.
- O que imos facer a continuación con pantallas de configuración vai xerar uns ficheiros ldif, que poderíamos xerar nós á man, e logo cargar.
- Podemos realizar a configuración tantas veces como precisemos, por se nos trabucamos, usando o comando **dpkg-reconfigure** que se usa para a reconfiguración dos paquetes unha vez instalados:

dpkg-reconfigure slapd

<sup>•</sup> Configuración de slapd

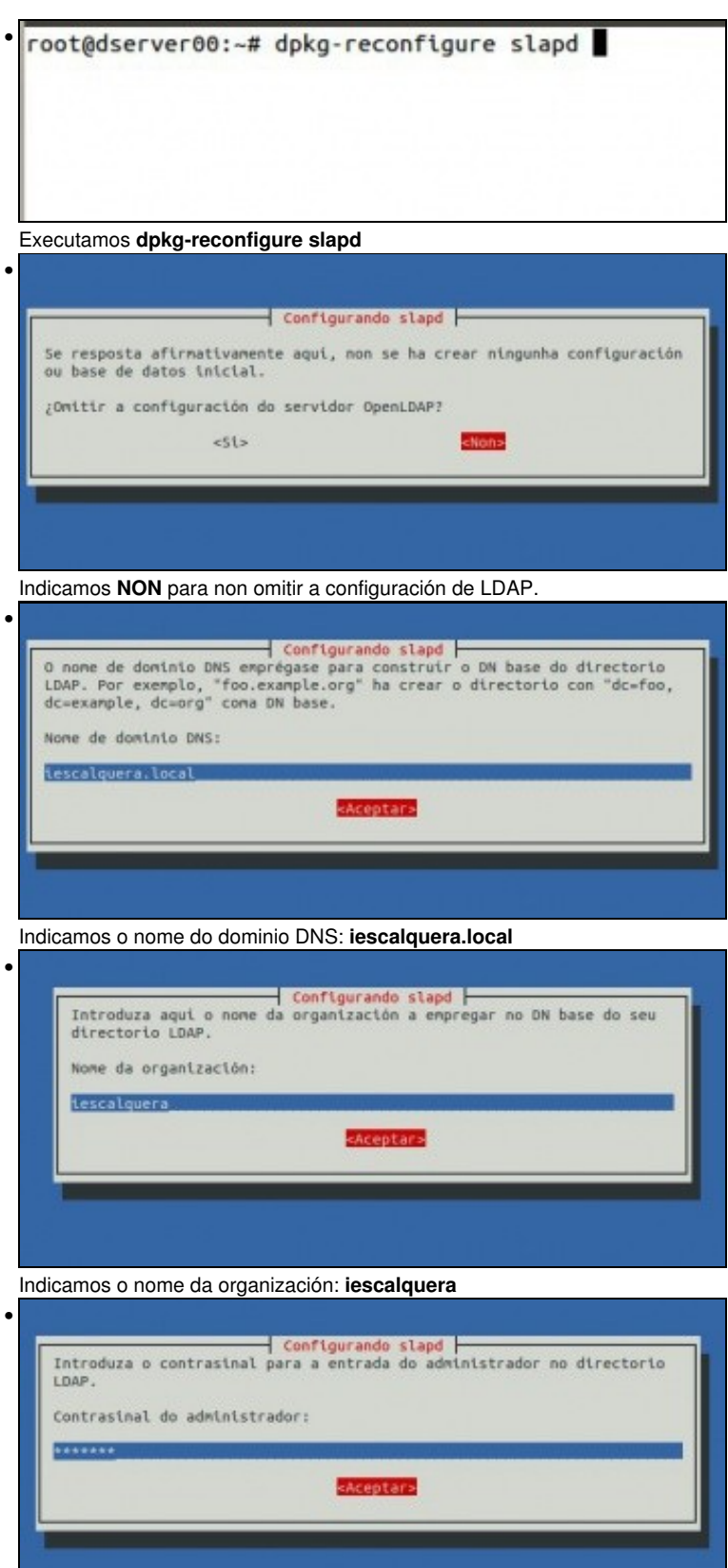

Introducimos a chave para o usuario **admin** que pode administrar a entrada no directorio ldap: **abc123.**

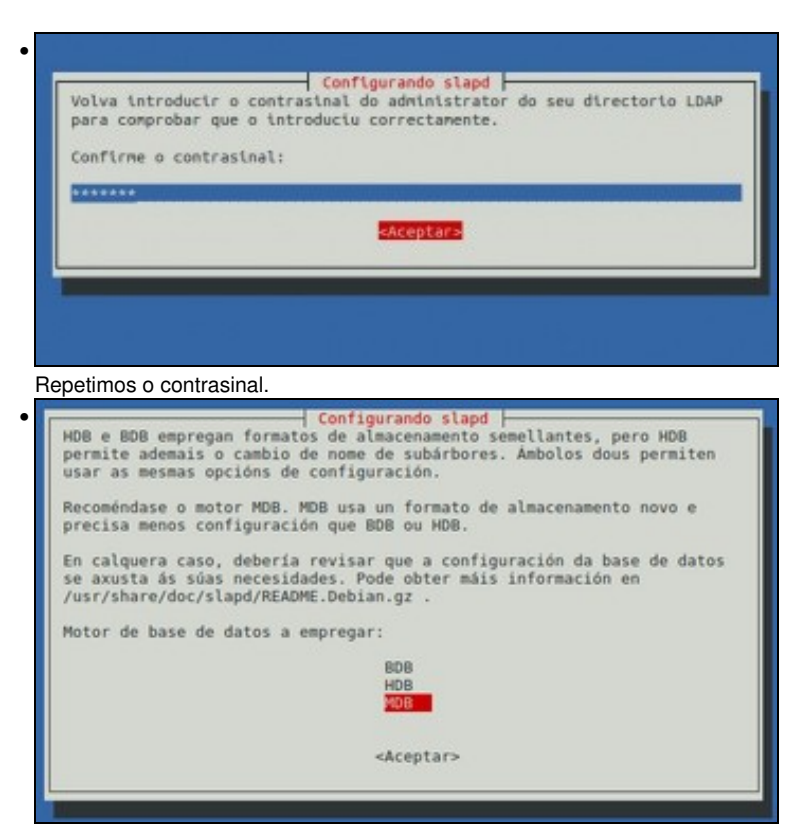

Indicamos que se use o novo motor da base de datos **MDB** xa que precisa menos configuración que o motor HDB.

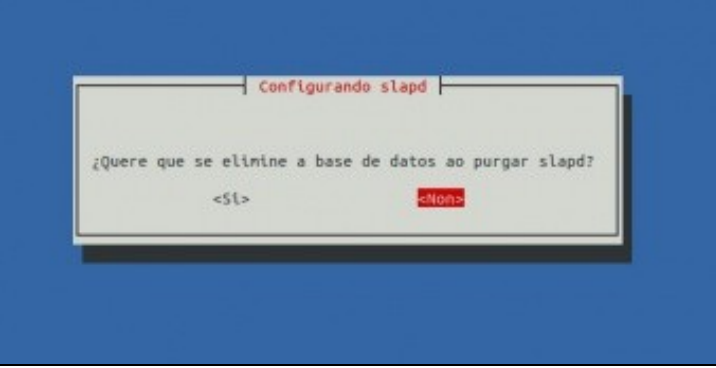

•

Prememos **NON**, pois cando se desinstale o servidor slapd queremos conservar os ficheiros de configuración.

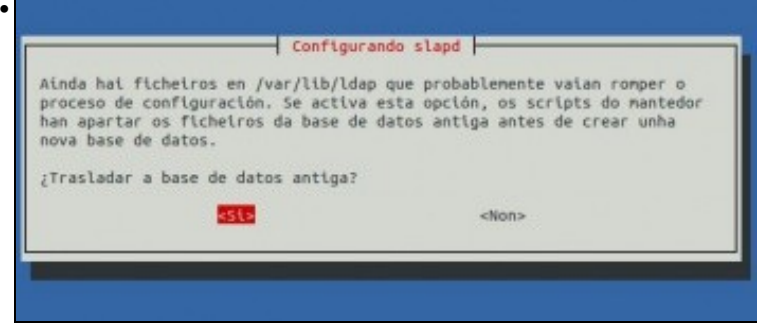

Como vimos antes en **/var/lib/ldap** temos os ficheiros da BD do directorio. As que viñan por defecto. Agora pregúntanos se desexamos facer unha copia delas. Indicamos que **SI**.

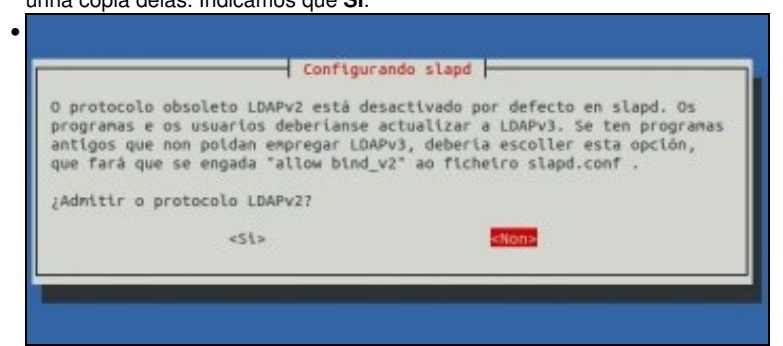

Indicamos que NON queremos usar a versión 2 de ldap.

```
root@dserver00:~# dpkg-reconfigure slapd
 Moving old database directory to /var/backups:
  - directory unknown... done.
  Creating initial configuration... done.
  Creating LDAP directory... done.
Processing triggers for libc-bin (2.19-18+deb8u6) ...
root@dserver00:~#
```
Unha vez rematado o proceso de configuración reiniciase automaticamente o servizo slapd. Observar: Como se move o a BD antiga a **/var/bakcups.**

Como se crea a nova configuración do directorio.

```
root@dserver00:~# ls /var/backups/
unknown-2.4.40+dfsg-1+deb8u2.ldapdb
root@dserver00:~#
```
En **/var/backups/unknown...** está a BD anterior.

• Pero precisamos algo máis para ler e escribir na BD pois agora toca traballar con ficheiros LDIF, para iso instalaremos **ldap-utils**.

## <span id="page-9-0"></span>**1.4 Utilidades ldap: paquete ldap-utils**

- A continuación imos instalar o paquete **ldap-utils** que nos vai proporcionar utilidades:
- para consultar o directorio de LDAP
- engadir/modificar/eliminar obxectos
- poder cambiar o contrasinal dun usuario, etc.

## <span id="page-9-1"></span>**1.4.1 Instalación de ldap-utils**

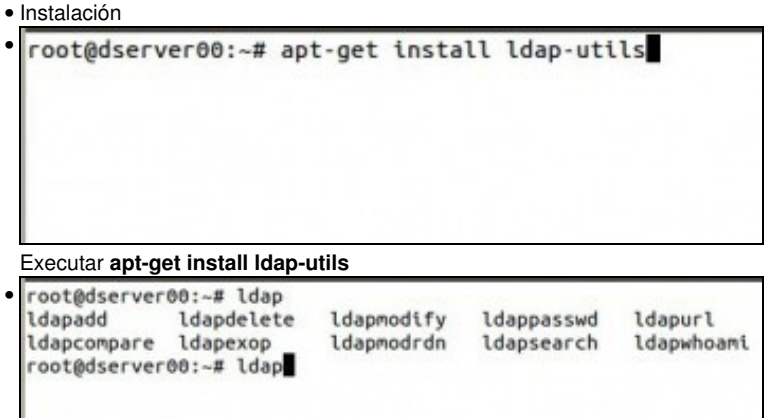

Agora temos un conxunto de comandos que comezan por ldap para: engadir, modificar, borrar elementos na BD de ldap e tamén para consultalos.

Lembrar que se pode escribir parte dun comando ou directorio/ficheiro e premer a tecla TAB (1 vez ou 2 se hai varios comandos/ficheiros que comparte comezo do nome) para completar o seu nome.

## <span id="page-9-2"></span>**1.4.2 Consultar a BD: ldapsearch**

- A continuación imos testar que todo funciona e para iso usaremos o comando **ldapsearch**.
- No seguinte enlace pódese consultar o manual de ldapsearch: <http://linux.die.net/man/1/ldapsearch>
- A continuación amosamos algúns dos parámetros que imos usar nesta primeira aproximación ao comando:
	- ♦ **-x**: usar autenticación simple.
	- **-Y** *EXTERNAL*: usa autenticación **SASL** (Simple Authentication and Security Layer capa de seguridade e autenticación simple) ♦
		- ◊ O mecanismo de SASL que usamos neste caso é **EXTERNAL**, onde a autenticación está implícita no contexto, isto é, o cliente e servidor teñen instalados uns certificados para autenticarse un contra o outro. Neste caso o cliente (ldapsearch)

e o servizo (slapd) están no mesmo equipo en dserver00, co cal eses certificados xa están no equipo.

- Nos seguintes enlaces hai máis información sobre este tipo de autenticación: ◊
	- ⋅ <http://es.wikipedia.org/wiki/SASL>
	- ⋅ <http://www.openldap.org/doc/admin21/sasl.html>
	- ⋅ <http://www.openldap.org/doc/admin21/tls.html>
- ♦ **-D** *dn*: dn para conectarse ao LDAP indicando o nome de usuario co que nos imos conectar.
- ♦ **-w** *contrasinal*: Indicar o contrasinal para conectarse ao LDAP.
- ♦ **-W**: Obrigamos a que o comando pide o contrasinal para conectarse ao LDAP en lugar de recibilo como parámetro.
- ♦ **-H** *ldapuri***: Especificar a [URI](http://es.wikipedia.org/wiki/Uniform_Resource_Identifier) coa que nos imos conectar ao servidor ldap. Por exemplo ldap://localhost ou ldapi://**
- ♦ **filtro** indica que nos devolva as entradas que coincidan cos valores dos atributos que indicamos no filtro.
- ♦ **-b** *base de busca*: para indicar en que obxecto da árbore comezar a buscar
- **-s** *base|one|sub***: indica se queremos que nos devolva os atributos e valores:** ♦
	- ◊ **base**: só do obxecto que estamos consultando
	- ◊ **one**: só dos obxectos que están un nivel por debaixo do obxecto consultado.
	- ◊ **sub**: do obxecto consultado e de toda a súa subárbore. É o valor por defecto.
- O formato do comando é (non precisamente nesa orde):

```
ldapsearh método_autenticación base ldapuri filtros
```
• Os valores que indicamos para os parámetros poden ir ou non entre comiñas simples ('valores') se vemos que se poden confundir cos parámetros, pero non é obrigatorio.

### <span id="page-10-0"></span>**1.4.2.1 Consultar o dominio creado**

- Indicamos como base o tope da xerarquía e como filtros calquera clase de obxecto.
- Observar que o propio comando nas liñas 4-7 amosa que é o que pretendemos consultar.
- O que nos interesa está na liña 12.

```
root@dserver00:~# ldapsearch -x -b '' -s base objectclass=* namingcontexts
# extended LDIF
#
# LDAPv3
# base <> with scope baseObject
# filter: objectclass=*
# requesting: namingcontexts 
#
#
dn:
namingContexts: dc=iescalquera,dc=local
# search result
search: 2
result: 0 Success
# numResponses: 2
# numEntries: 1
```
### <span id="page-10-1"></span>**1.4.2.2 Consultar obxectos da rama dc=iescalquera,dc=local**

- Imos agora facer unha serie de consultas na nosa rama de interese. Por agora non temos moito nesa rama, faltan usuarios, grupos, etc, que crearemos no seguinte apartado.
- **Sen autenticación**:
	- ♦ Observar as liñas marcadas (En formato PDF non se poden observar as liñas marcadas).

```
root@dserver00:~# ldapsearch -x -b 'dc=iescalquera,dc=local'
# extended LDIF
```

```
#
# LDAPv3
# base <dc=iescalquera,dc=local> with scope subtree
# filter: (objectclass=*)
# requesting: ALL
#
# iescalquera.local
dn: dc=iescalquera,dc=local
objectClass: top
```

```
objectClass: dcObject
objectClass: organization
o: iescalquera
dc: iescalquera
# admin, iescalquera.local
dn: cn=admin,dc=iescalquera,dc=local
objectClass: simpleSecurityObject
objectClass: organizationalRole
cn: admin
description: LDAP administrator
# search result
search: 2
result: 0 Success
```

```
# numResponses: 3
# numEntries: 2
```
### **Con autenticación SASL implícita**: •

- ♦ precisamos indicar o servidor, neste caso con -H ldapi://
- ♦ Obtemos a mesma información que no caso anterior

```
root@dserver00:~# ldapsearch -Y EXTERNAL -H ldapi:// -b 'dc=iescalquera,dc=local'
SASL/EXTERNAL authentication started
SASL username: gidNumber=0+uidNumber=0, cn=peercred, cn=external, cn=auth
SASL SSF: 0
# extended LDIF
#
# LDAPv3
# base <dc=iescalquera,dc=local> with scope subtree
# filter: (objectclass=*)
# requesting: ALL
#
# iescalquera.local
dn: dc=iescalquera,dc=local
objectClass: top
objectClass: dcObject
objectClass: organization
o: iescalquera
dc: iescalquera
# admin, iescalquera.local
dn: cn=admin,dc=iescalquera,dc=local
objectClass: simpleSecurityObject
objectClass: organizationalRole
cn: admin
description: LDAP administrator
# search result
search: 2
result: 0 Success
# numResponses: 3
# numEntries: 2
```
### **Indicando o usuario e contrasinal co que nos conectamos** •

- ♦ Observar a liña 24, pois como somos o usuario admin ensínanos o hash asociado ao seu contrasinal.
- ♦ Observar como con -D indicamos o usuario e con -w o contrasinal.
- Nesta ocasión como uri usamos ldap://localhost, pero podería ser ldap://dserver00, ldap://dserver00.iescalquera.local ♦ (consultaríase o DNS), etc.

```
root@dserver00:~# ldapsearch -D cn=admin,dc=iescalquera,dc=local -w abc123. -H ldap://localhost -b 'dc=iescalquera,dc=local'
# extended LDIF
#
# LDAPv3
# base <dc=iescalquera,dc=local> with scope subtree
# filter: (objectclass=*)
# requesting: ALL
#
# iescalquera.local
dn: dc=iescalquera,dc=local
objectClass: top
objectClass: dcObject
objectClass: organization
o: iescalquera
dc: iescalquera
# admin, iescalquera.local
dn: cn=admin,dc=iescalquera,dc=local
objectClass: simpleSecurityObject
objectClass: organizationalRole
cn: admin
description: LDAP administrator
userPassword:: e1NTSEF9Qm5mRG9QTWVSUnUyalNpZUNXMEhWbnhvMlBnUWNrK1o=
# search result
search: 2
result: 0 Success
```
### **Indicando o usuario co que nos conectamos, pero non o contrasinal** •

- ♦ Observar a liña 2, como pide o contrasinal de admin.
- ♦ Nesta ocasión como uri usamos ldap://dserver00,

root@dserver00:~# ldapsearch -D cn=admin,dc=iescalquera,dc=local -W -H ldap://dserver00 -b 'dc=iescalquera,dc=local' Enter LDAP Password:

### **Indicando que so queremos consultar os valores do obxecto base, non os fillos** •

- ♦ Para iso usamos o parámetro -s base
- ♦ Observar a liña 5

search: 2

```
root@dserver00:~# ldapsearch -x -b 'dc=iescalquera,dc=local' -s base
# extended LDIF
#
# LDAPv3
# base <dc=iescalquera,dc=local> with scope baseObject
# filter: (objectclass=*)
# requesting: ALL
#
# iescalquera.local
dn: dc=iescalquera,dc=local
objectClass: top
objectClass: dcObject
objectClass: organization
o: iescalquera
dc: iescalquera
# search result
```

```
result: 0 Success
```

```
# numResponses: 2
```
# numEntries: 1

**Indicando que só queremos consultar os valores dos obxectos fillos do base, non os do obxecto base** •

- ♦ Para iso usamos o parámetro: -s one
- ♦ Lembrar que por defecto o valor do parámetro é: -s sub
- ♦ Pero só temos un fillo.
- ♦ Observar a liña 5.

```
root@dserver00:~# ldapsearch -x -b 'dc=iescalquera,dc=local' -s one
# extended LDIF
#
# LDAPv3
# base <dc=iescalquera,dc=local> with scope oneLevel
# filter: (objectclass=*)
# requesting: ALL
#
# admin, iescalquera.local
dn: cn=admin,dc=iescalquera,dc=local
objectClass: simpleSecurityObject
objectClass: organizationalRole
cn: admin
description: LDAP administrator
# search result
search: 2
result: 0 Success
# numResponses: 2
# numEntries: 1
```
- **Poñemos un filtro no que indicamos que desexamos consultar os obxectos que teñan o atributo objectClass independentemente do valor que teña ese atributo**
	- ♦ Para iso poñemos un filtro cos atributos e os valores buscados.
	- ♦ Obviamente o atributo objectClass teno todo obxecto.
	- ♦ Observar que non é sensible ás maiúsculas.
	- ♦ Observar a liña 6

```
root@dserver00:~# ldapsearch -x -b 'dc=iescalquera,dc=local' obJecTcLass=*
# extended LDIF
#
# LDAPv3
# base <dc=iescalquera,dc=local> with scope subtree
# filter: obJecTcLass=*
# requesting: ALL
#
# iescalquera.local
dn: dc=iescalquera,dc=local
objectClass: top
objectClass: dcObject
objectClass: organization
o: iescalquera
dc: iescalquera
# admin, iescalquera.local
dn: cn=admin,dc=iescalquera,dc=local
objectClass: simpleSecurityObject
objectClass: organizationalRole
cn: admin
description: LDAP administrator
# search result
```

```
search: 2
result: 0 Success
# numResponses: 3
# numEntries: 2
```
**Poñemos un filtro no que indicamos que desexamos consultar os obxectos que teñan o atributo objectClass co valor dcObject** •

- ♦ Para iso poñemos un filtro co atributo e o valor desexado.
- ♦ Agora só obtemos os obxectos que cumpren coa condición.
- ♦ Observar a liña 6

```
root@dserver00:~# ldapsearch -x -b 'dc=iescalquera,dc=local' objectclass=dcobject
# extended LDIF
#
# LDAPv3
# base <dc=iescalquera,dc=local> with scope subtree
# filter: objectclass=dcobject
# requesting: ALL
#
# iescalquera.local
dn: dc=iescalquera,dc=local
objectClass: top
objectClass: dcObject
objectClass: organization
o: iescalquera
dc: iescalquera
# search result
search: 2
result: 0 Success
# numResponses: 2
# numEntries: 1
```
- Outros exemplos sobre o mesmo.
- **Poñemos un filtro no que indicamos que desexamos consultar os obxectos que teñan o atributo 'cn' independentemente do valor que teña ese atributo**
	- ♦ Temos un só obxecto que cumpre co filtro.
	- ♦ Observar a liña 6

```
root@dserver00:~# ldapsearch -x -b 'dc=iescalquera,dc=local' cn=*
# extended LDIF
#
# LDAPv3
# base <dc=iescalquera,dc=local> with scope subtree
# filter: cn=*
# requesting: ALL
#
# admin, iescalquera.local
dn: cn=admin,dc=iescalquera,dc=local
objectClass: simpleSecurityObject
objectClass: organizationalRole
cn: admin
description: LDAP administrator
# search result
search: 2
result: 0 Success
# numResponses: 2
# numEntries: 1
```
### **Poñemos un filtro no que indicamos que desexamos consultar os obxectos que teñan o atributo cn co valor admin** •

- ♦ Temos o mesmo obxecto anterior que cumpre co filtro.
	- ♦ Observar a liña 6

```
root@dserver00:~# ldapsearch -x -b 'dc=iescalquera,dc=local' cn=admin
# extended LDIF
#
# LDAPv3
# base <dc=iescalquera,dc=local> with scope subtree
# filter: cn=admin
# requesting: ALL
#
# admin, iescalquera.local
dn: cn=admin,dc=iescalquera,dc=local
objectClass: simpleSecurityObject
objectClass: organizationalRole
cn: admin
description: LDAP administrator
# search result
search: 2
result: 0 Success
# numResponses: 2
# numEntries: 1
```
-- [Antonio de Andrés Lema](https://manuais.iessanclemente.net/index.php/Usuario:Antonio) e [Carlos Carrión Álvarez](https://manuais.iessanclemente.net/index.php/Usuario:Carrion)